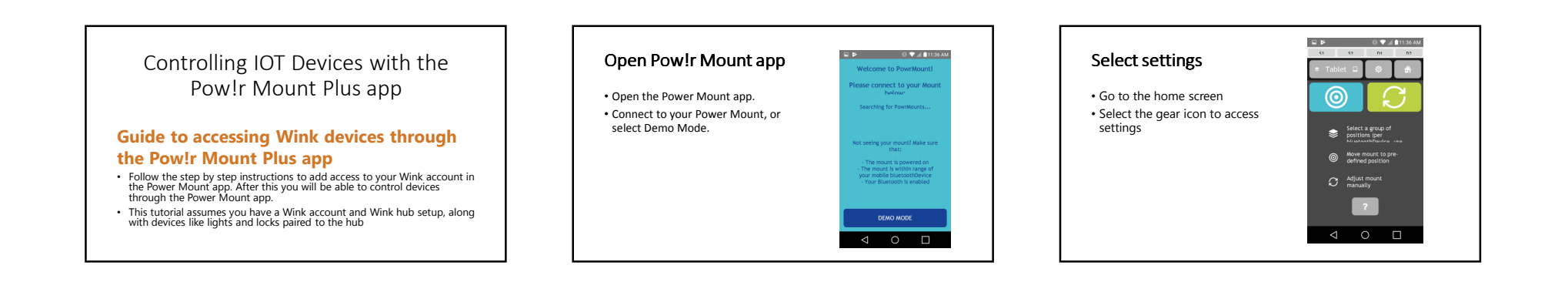

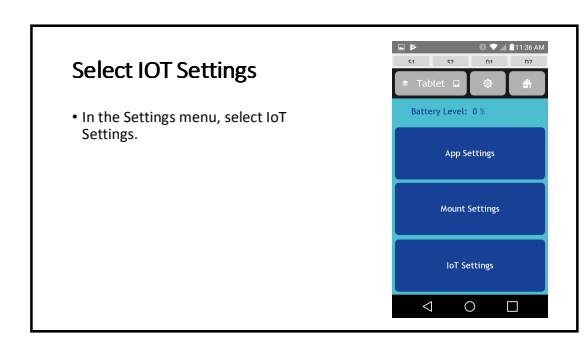

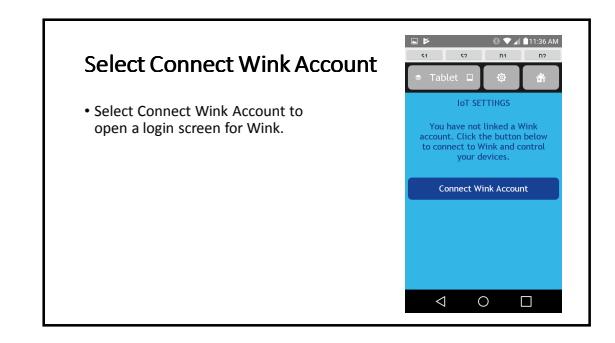

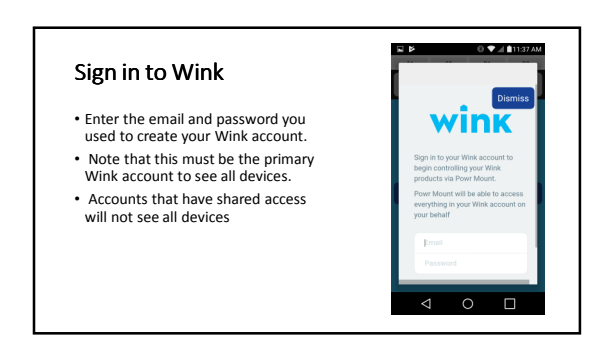

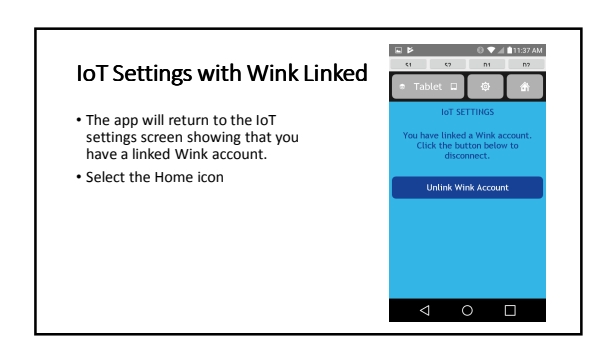

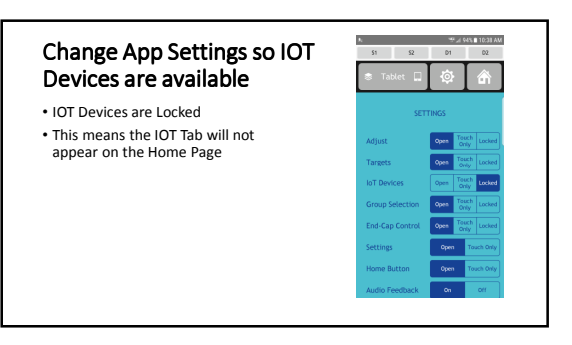

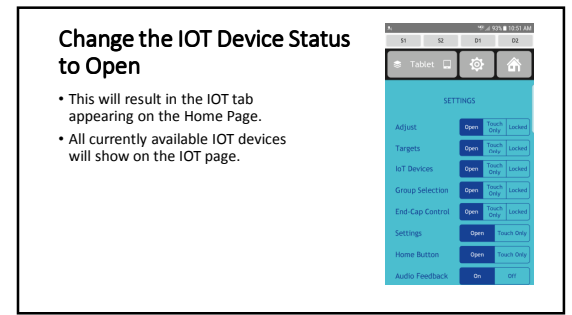

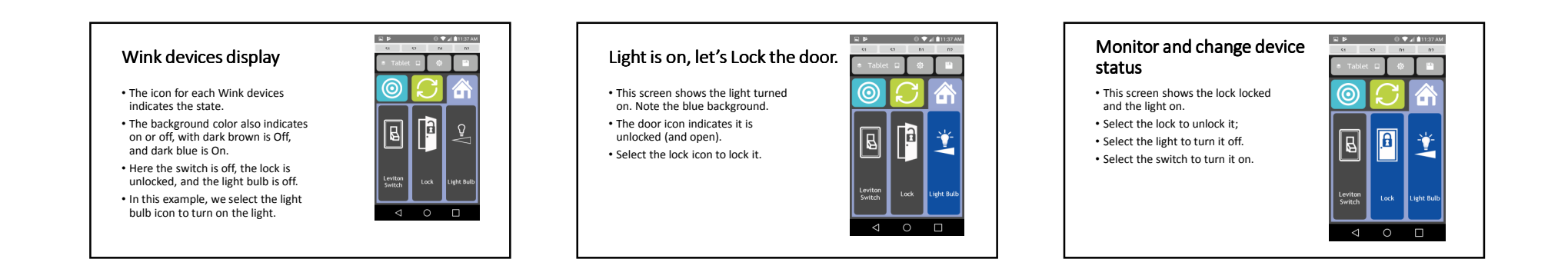

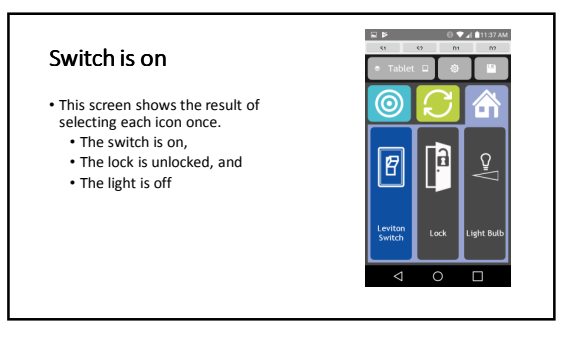

## Adding a device to a Targets page

- Follow the step by step instructions to add devices available on your Wink hub to Target pages on the Pow!r Mount app.
- This tutorial assumes you have a:
- Wink account
- Wink hub setup
- Devices added to the hub
- Pow!r mount

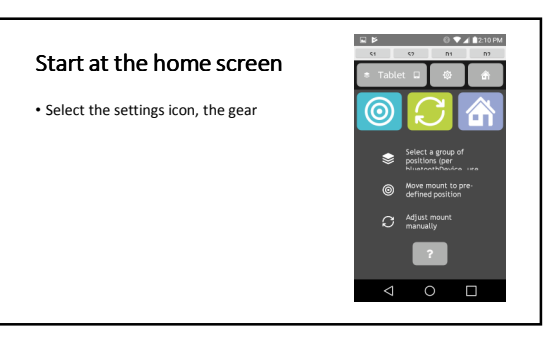

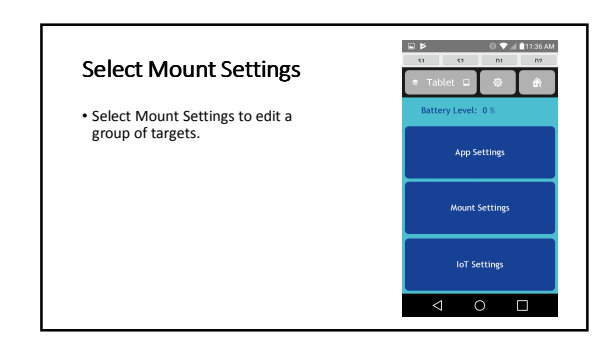

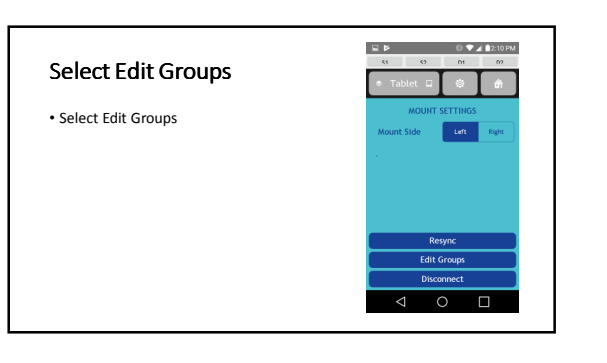

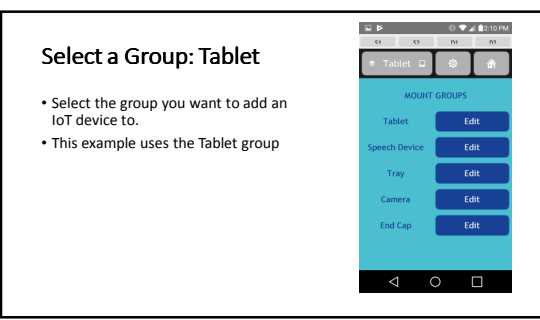

## $\mathcal{L}$

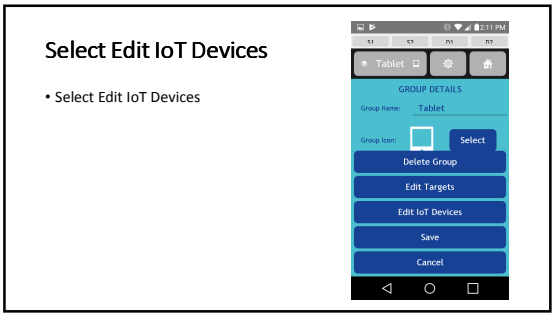

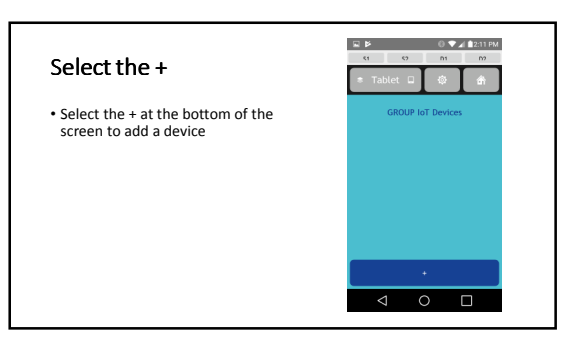

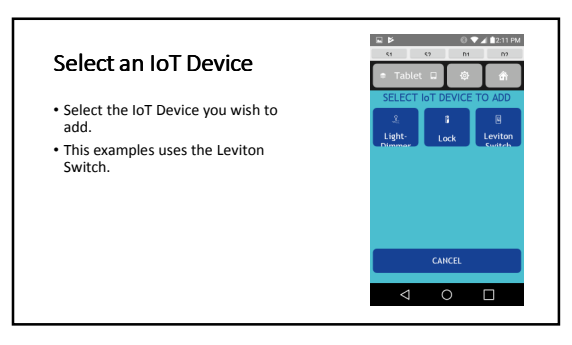

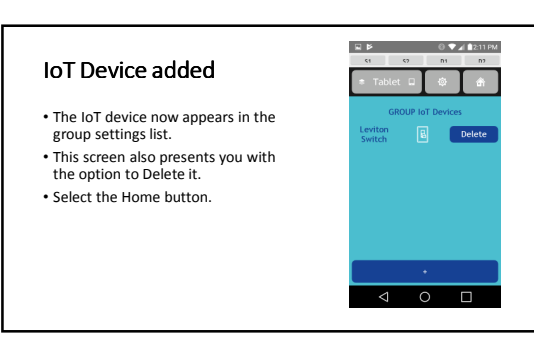

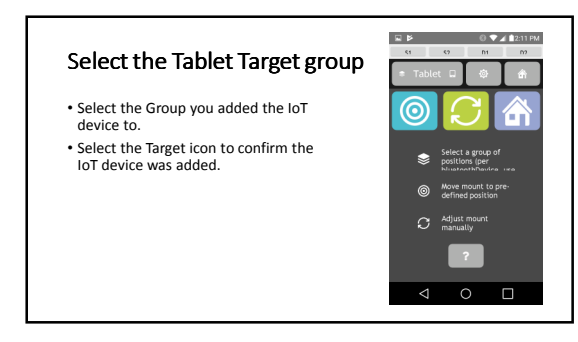

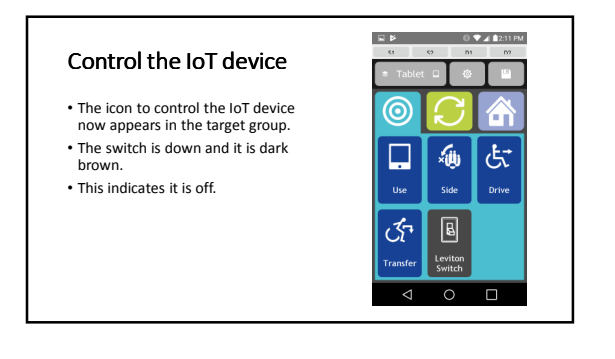

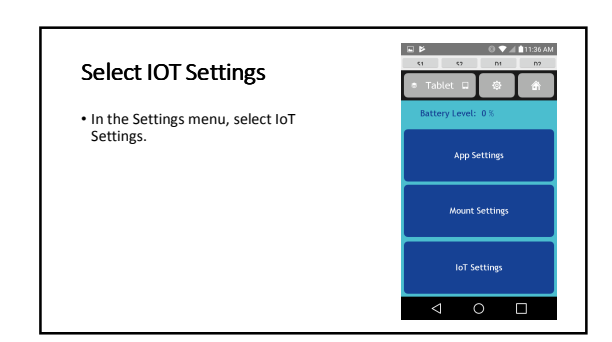